#### <span id="page-0-0"></span>**Excel Tips June 2024**

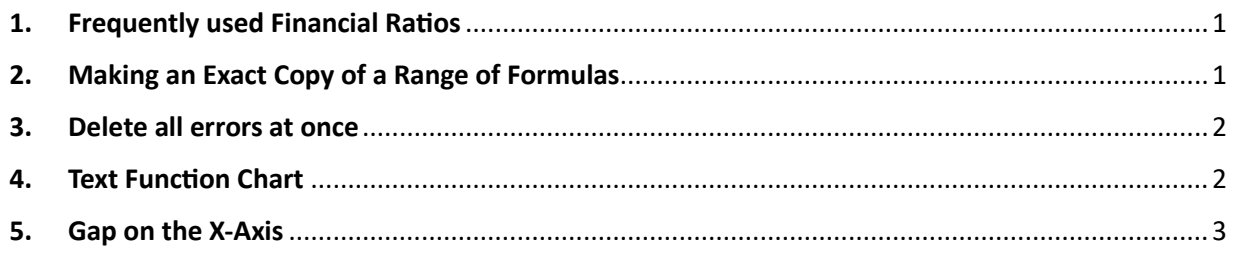

To download the Excel file for these tips, go to **<https://isaacgottlieb.com/excel-tips/>**

# 1. Frequently used Financial Ratios

These are financial ration you may be able to use

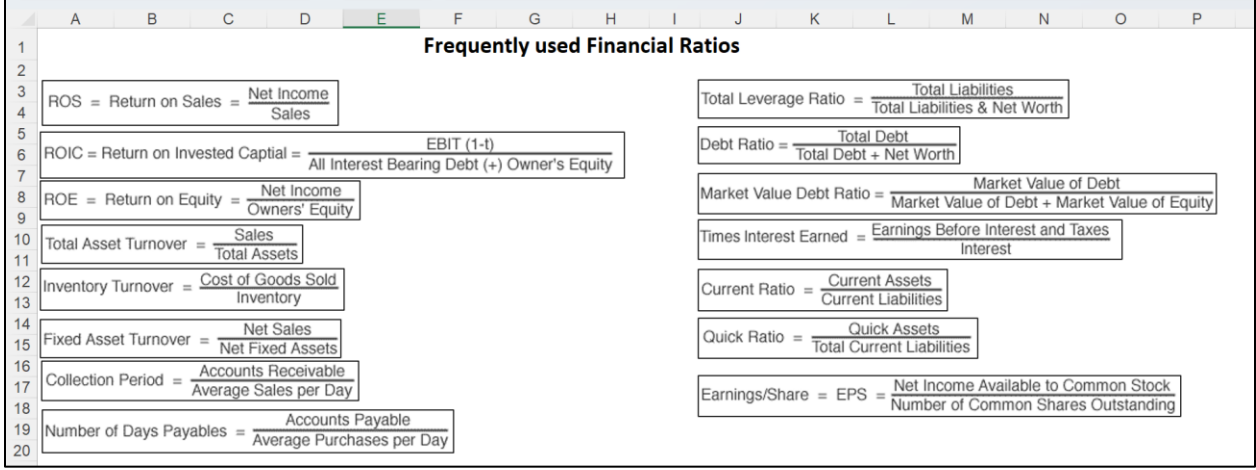

## 2. Making an Exact Copy of a Range of Formulas

<span id="page-0-1"></span>If you have a number of functions you want to copy "AS IS" without changing the relative addressing:

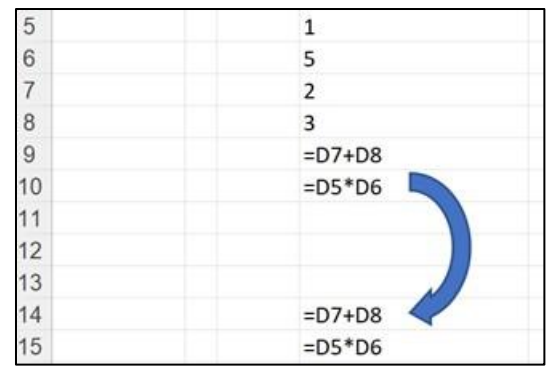

This is one easy way: Use CTRL+~ (or go to the Formulas Ribbon and click on Show Formulas).

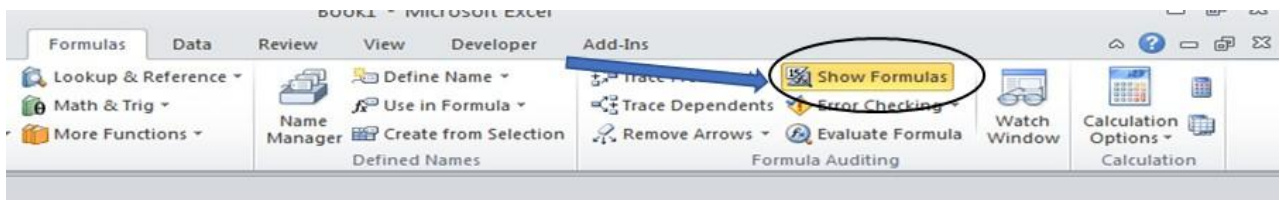

Copy the visible functions or formulas.

Open Notepad and paste it.

<span id="page-1-0"></span>Copy it from Notepad and paste to the preferred new location in Excel.

### 3. Delete all errors at once

Use CTRL+A (or CMD+ A in MAC) to select the range.

Use CTRL+G (go to) or F5 (F5 works in MAC.)

Click Special...

Select Errors

Hit delete

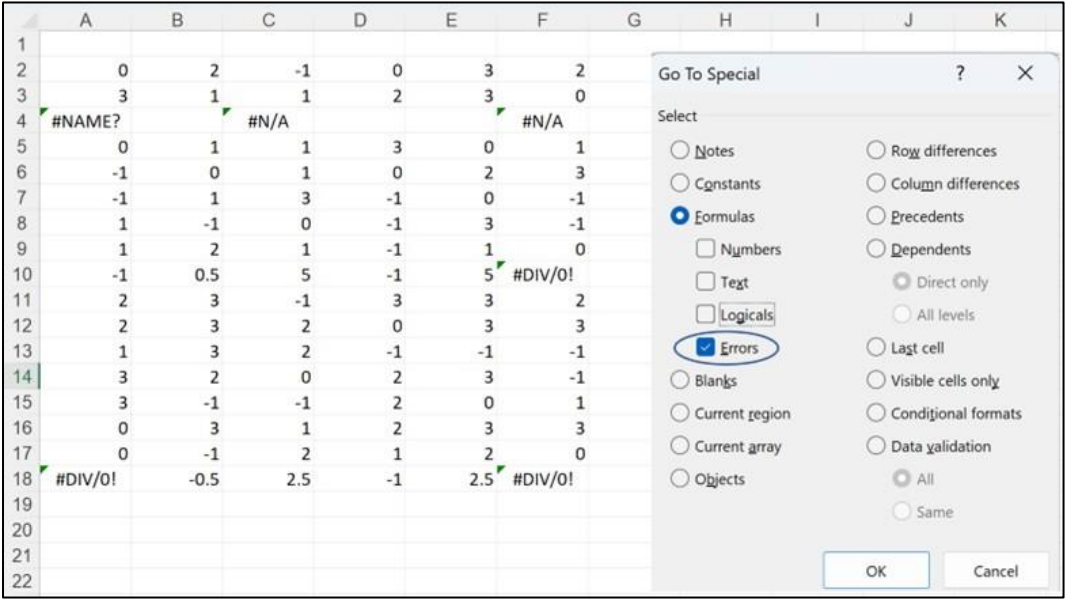

## <span id="page-1-1"></span>4. Text Function Chart

We are using REPT for charting text I used =REPT("n",ROUND(C10,0)) Format: Wingdings and green font.

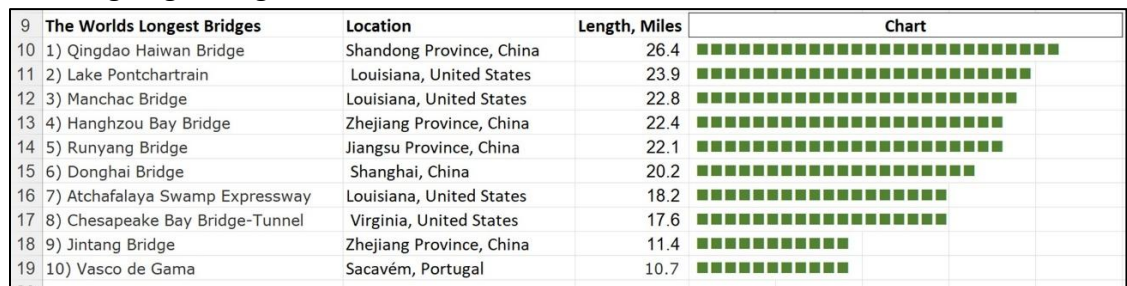

# <span id="page-2-0"></span>5. Gap on the X-Axis

When you use dates in Excel charts you will see a gap between the data points when the dates are far apart.

You can right click on the axis and for Format Axis. Select Text Axis to solve the problem/

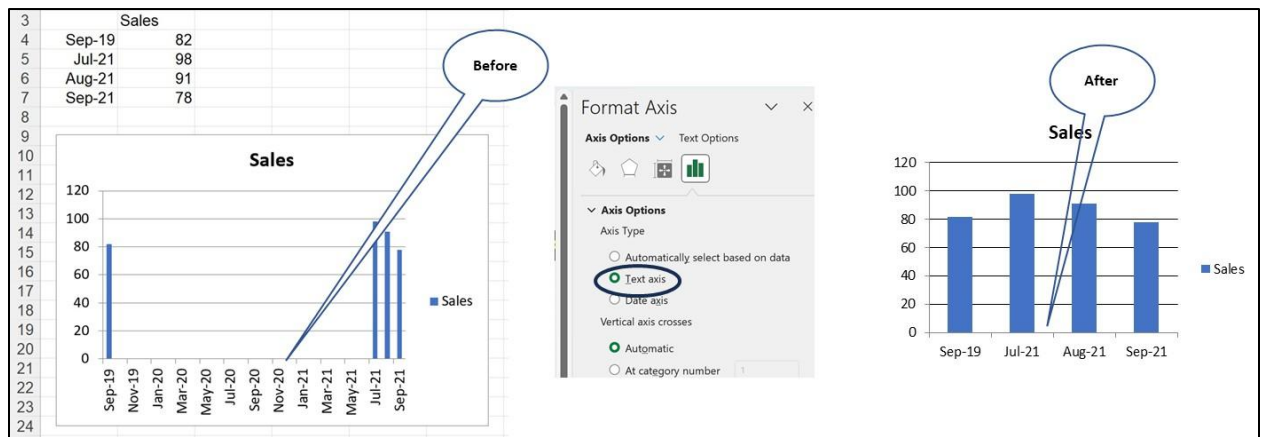

Please write a review on Amazon if you read my recent books:

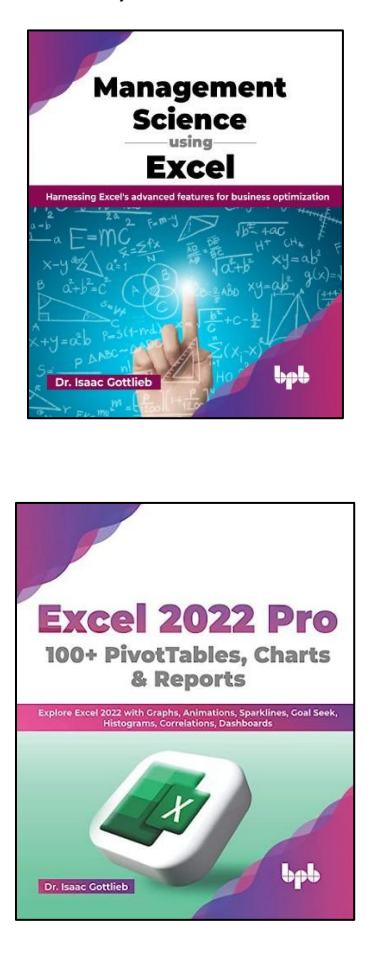